### **NAU Site Authorization**

Guidance for Site Authorization

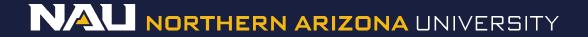

#### Select Designer

| Welcome to IRBNet         |                                                                       |                                                                     |                              |                | Project Overview      |  |  |
|---------------------------|-----------------------------------------------------------------------|---------------------------------------------------------------------|------------------------------|----------------|-----------------------|--|--|
| Rachel Anderson           | [931836-1] Creating                                                   | a New Project in IR                                                 | BNet.                        |                |                       |  |  |
| Submission Manager        | You have Full acce                                                    | ss to this project.                                                 | Edit)                        |                |                       |  |  |
| Agendas and Minutes       | Research Institution Northern Arizona University (NAU), Flagstaff, AZ |                                                                     |                              |                |                       |  |  |
| My Projects               | Title Creating a New Project in IRBNet.                               |                                                                     |                              |                |                       |  |  |
| Create New Project        | Principal Investigator Researcher, Ima                                |                                                                     |                              |                |                       |  |  |
| Wy Reminders (1010)       |                                                                       |                                                                     |                              |                |                       |  |  |
| Project Administration    | The documents for th                                                  | is project can be acce                                              | essed from the Designe       | r.             |                       |  |  |
| Project Overview          | Drainat Status on of                                                  | Project Status as of: 02/02/2017                                    |                              |                |                       |  |  |
| Designer                  | -                                                                     | 02/02/2017                                                          |                              |                |                       |  |  |
| Share this Project        | Reviewing Board                                                       |                                                                     | Initial Approval Date        | Project Status | Expiration Date       |  |  |
| Sign this Package         |                                                                       | There is no Project Status information to display as of 02/02/2017. |                              |                |                       |  |  |
| Submit this Package       | ni -                                                                  |                                                                     |                              |                |                       |  |  |
| Delete this Package       | INTER , IMARKAN STAT                                                  | NEW YORK AND AND AND AND AND AND AND AND AND AND                    |                              | 0.0.00         | and the second second |  |  |
| Send Project Mail         | Package 931836-1 is: Work in progress                                 |                                                                     |                              |                |                       |  |  |
| Project History           |                                                                       | Submission                                                          | Submission                   |                | Effective             |  |  |
| 🔟 Messages & Alerts       | Submitted To                                                          | Date                                                                | Туре                         | Board Action   | Date                  |  |  |
| Other Tools               | This package has not been submitted.                                  |                                                                     |                              |                |                       |  |  |
| Track Training (18) (235) | 5                                                                     |                                                                     |                              |                |                       |  |  |
| Forms and Templates       | <u>9</u>                                                              |                                                                     |                              |                |                       |  |  |
| Library Manager           | Shared with the following users:                                      |                                                                     |                              |                |                       |  |  |
|                           | User                                                                  | Organizatio                                                         | n                            |                | Access Type           |  |  |
|                           | Anderson, Rachel                                                      | Northern Ariz                                                       | ona University (NAU), Flagst | aff, AZ        | Full                  |  |  |

| Click to add a package description or notes. |                                                                                                    |                                              |  |  |
|----------------------------------------------|----------------------------------------------------------------------------------------------------|----------------------------------------------|--|--|
| Step 1:                                      |                                                                                                    | Hide Form Libraries                          |  |  |
| Download blank form                          | is, document templates and reference materials to ass                                                         | ist you in assembling your document package. |  |  |
| Select a Library:                            | Northern Arizona University IRB, Flagstaff, AZ 👻                                                              |                                              |  |  |
| Select a D                                   | Site Authorization (Protocol)                                                                                 | - Download                                   |  |  |
| Step 2:                                      |                                                                                                    |                                              |  |  |
|                                              | ment package here. You can add new project docume<br>history, and link your project team's Training & Credent |                                              |  |  |
| Assemble your docu                           | nistory, and link your project team's Training & Credent                                                      |                                              |  |  |
| Assemble your docu<br>maintaining version h  | nistory, and link your project team's Training & Credent                                                      | ials to your package.   Learn more           |  |  |

- Select Site Authorization (Protocol) from the dropdown menu.
- 2. Select Download.

(The document can also be accessed by clicking the "*Forms and Templates*" tab to the left.)

Start a Wizard

OR

Attach New Document (When should I

(When should I do this?)

Package: V866603-2 Work in progress (Not submitted)

| ū                                | Click to add a package description or notes.                                    |                                       |
|----------------------------------|---------------------------------------------------------------------------------|---------------------------------------|
| Step 1:<br>Download blank forms, | document templates and reference materials to assist you in assembling your doc | Hide Form Libraries<br>ument package. |
| Select a Library:                | Northern Arizona University IRB, Flagstaff, AZ 🔸                                |                                       |
| Select a Document:               | Site Authorization (Protocol)                                                   |                                       |

Step 2:

Assemble your document package here. You can add new project documents, revise existing project documents while maintaining version history, and link your project team's Training & Credentials to your package. | Learn more |

Documents in this Package:

There are no documents in this package.

There are no Training & Credentials records linked to this package. | View All Links | Link / Un-Link Training Records |

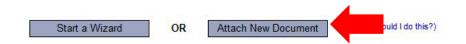

Once you have completed the document, upload it to your package by selecting *Attach New Document* and selecting the file on your computer.

Download

τH

Package: Vork in progress (Not submitted)

|--|

Click to add a package description or notes.

#### Step 1:

| Hide Form Libraries |

#### Download blank forms, document templates and reference materials to assist you in assembling your document package.

Select a Library: Northern Arizona University IRB, Flagstaff, AZ 💌

| Select a Document: | 1 Instructions for stude |
|--------------------|--------------------------|
|--------------------|--------------------------|

lents

#### \_\_\_\_\_

Step 2:

Assemble your document package here. You can add new project documents, revise existing project documents while maintaining version history, and link your project team's Training & Credentials to your package. | Learn more |

Documents in this Package:

| Document Type     | • | Description                             | Last<br>Modified       |         |
|-------------------|---|-----------------------------------------|------------------------|---------|
| ▼ (please select) |   | 16-0300 Site Authorization v2016-03.doc | 06/16/2017<br>06:17 PM | 📄 🗘 🖉 🗙 |
| ▼ Consent Form    |   | Approved Informed Consent.docx          | 06/16/2017<br>06:20 PM | 📄 🔱 🖉 🗙 |
| ▼ Letter          |   | Approval Letter.docx                    | 06/16/2017<br>06:20 PM | 📄 🔱 🖉 🗙 |
| V Protocol        |   | Application.docx                        | 06/16/2017<br>06:20 PM | 📄 🔱 🖉 🗙 |

There are no Training & Credentials records linked to this package. | View All Links | Link / Un-Link Training Records |

OR

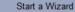

Attach New Document

(When should I do this?)

Select the appropriate document type from the dropdown menu.

# The correct document type is *Letter*